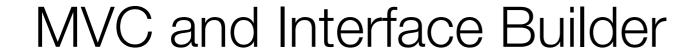

IAP 2010 \*

iphonedev.csail.mit.edu

edward benson / eob@csail.mit.edu

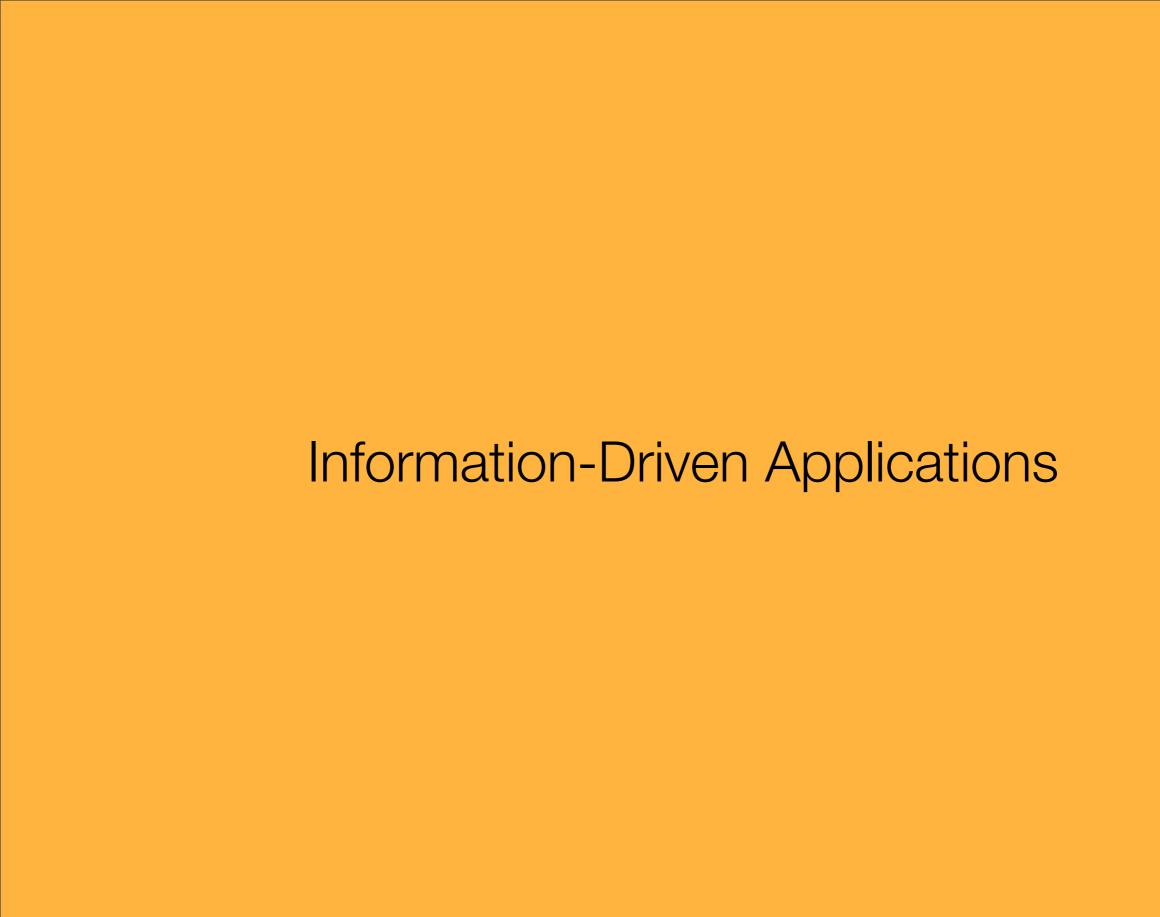

## **Application Flow**

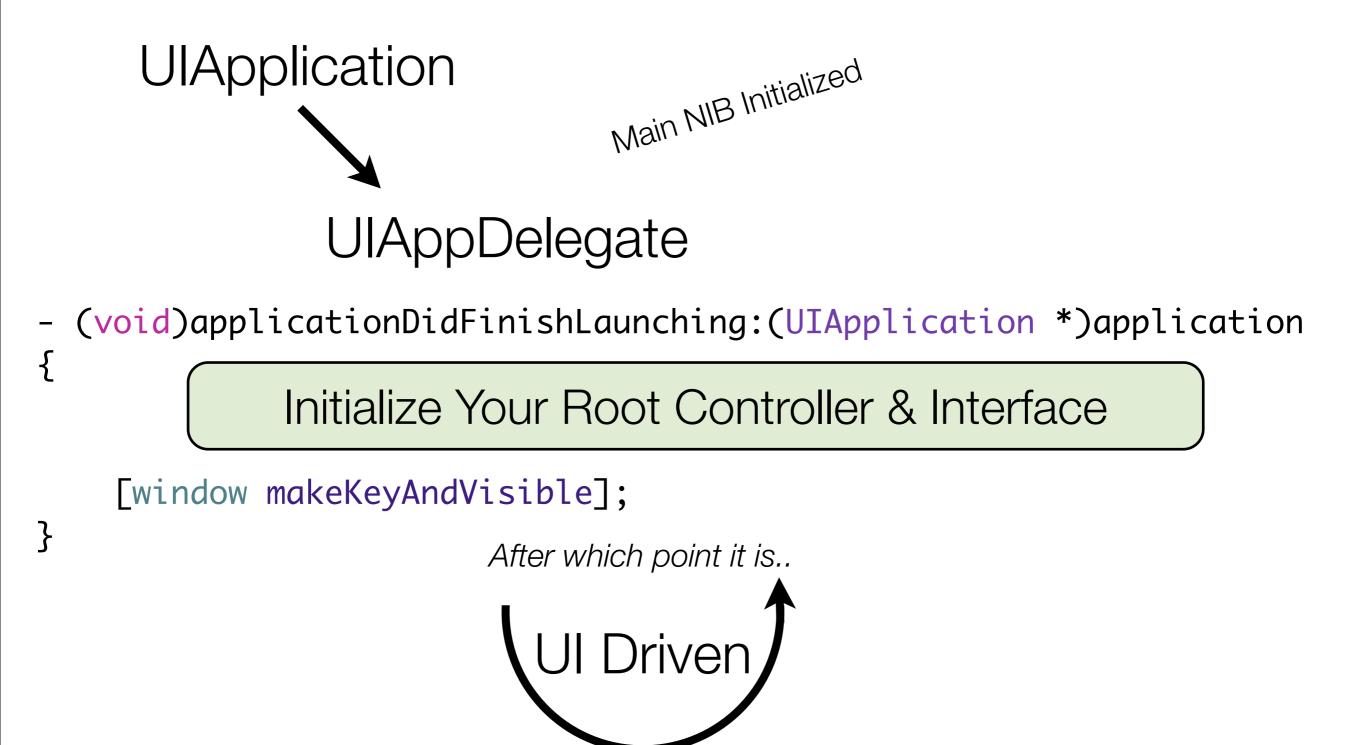

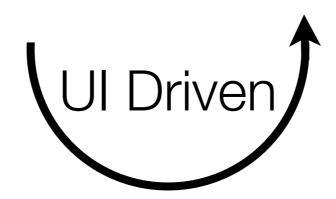

So Application Design and UI Design are intimately paired.

## **Application Flow**

```
(void)applicationDidFinishLaunching:(UIApplication *)application
              Add things to the window
  [window makeKeyAndVisible];
                                          Controller Logic
```

```
App Delegate .h
   @interface RPS2AppDelegate: NSObject <UIApplicationDelegate> {
      NSManagedObjectModel *managedObjectModel;
      NSManagedObjectContext *managedObjectContext;
      NSPersistentStoreCoordinator *persistentStoreCoordinator;
       UITableViewController *tableViewController;
       UIWindow *window;
App Delegate .m
   - (void)applicationDidFinishLaunching:(UIApplication *)application {
      // Override point for customization after app launch
     tableViewController = [[UITableViewController alloc]
                          initWithStyle:UITableViewStylePlain];
     [window addSubview:tableViewController.view];
     [window makeKeyAndVisible];
App Delegate .m -- dealloc method
```

[tableViewController release];

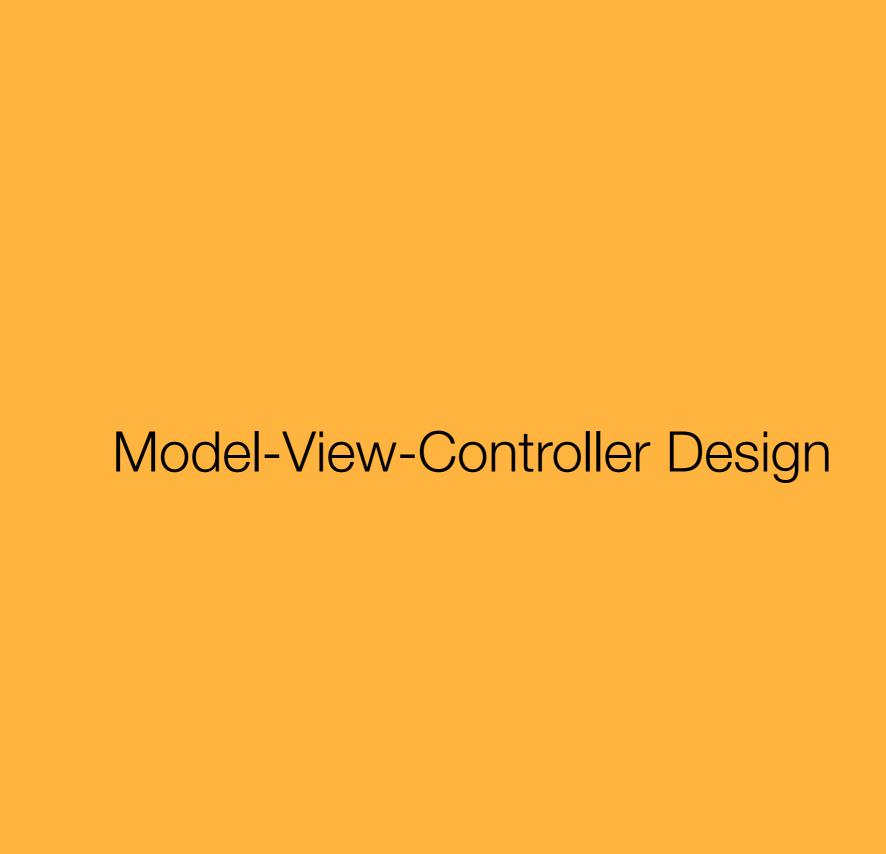

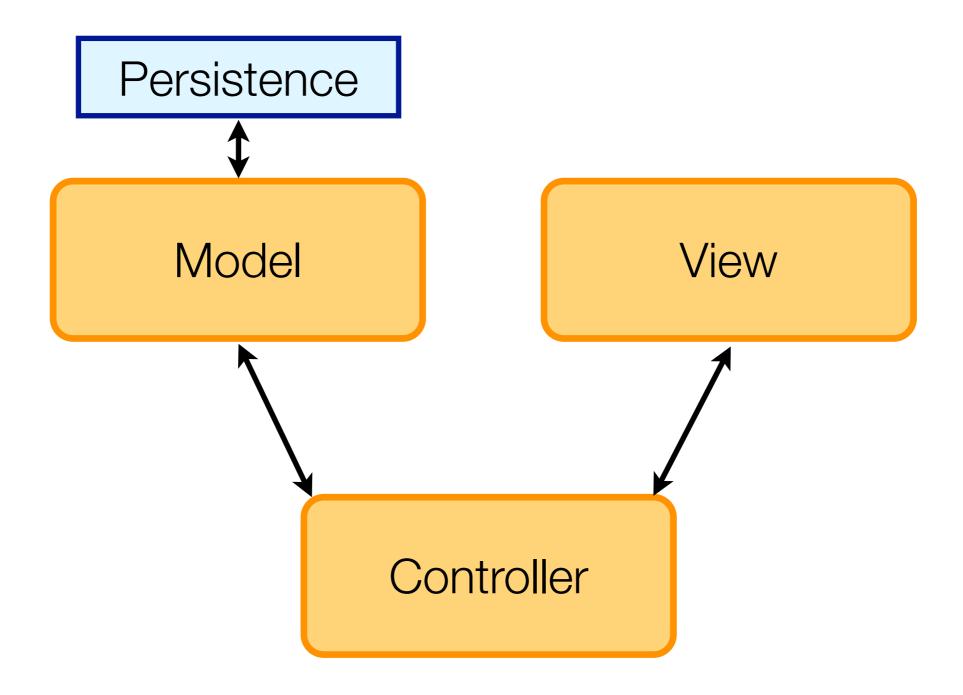

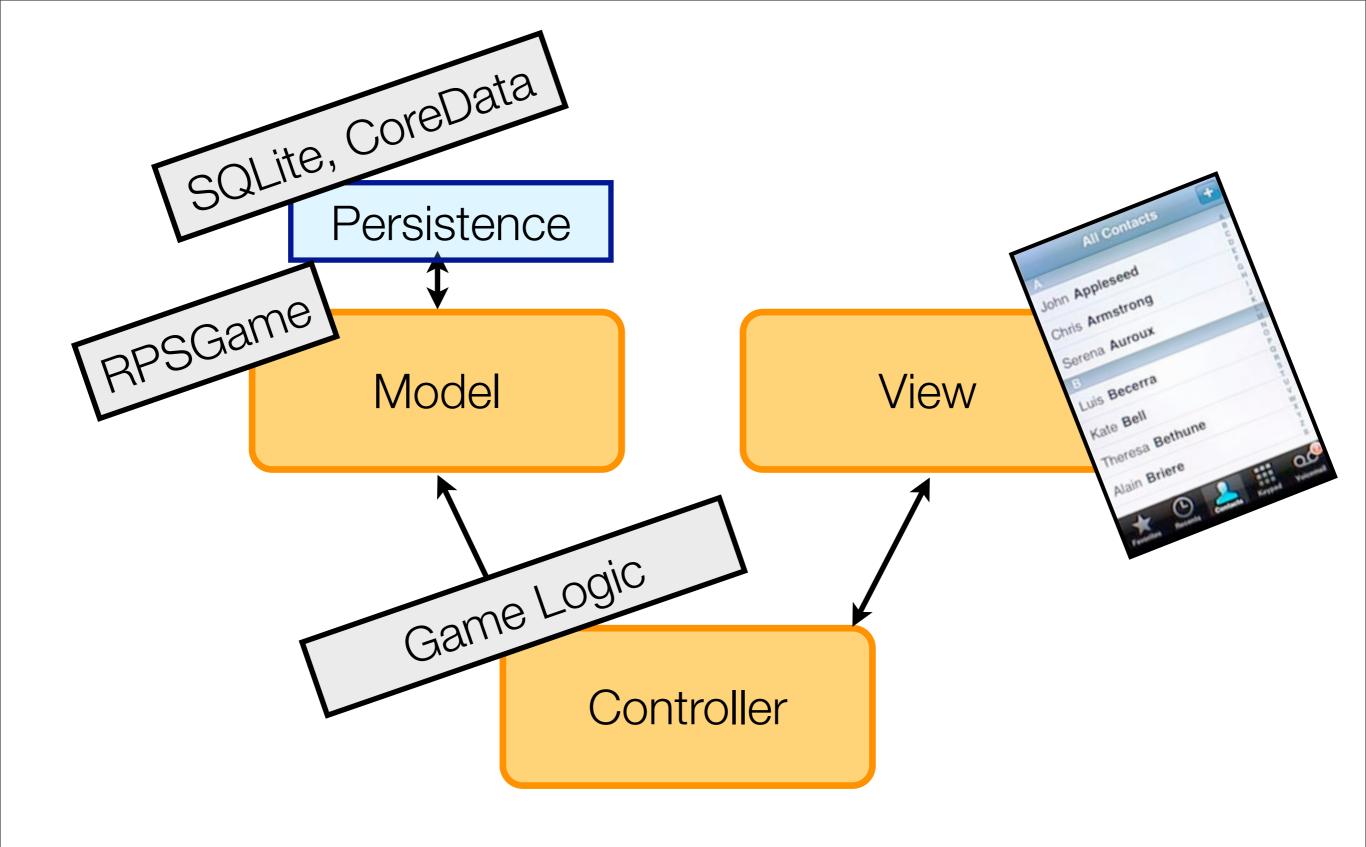

You rarely have a View without a ViewController

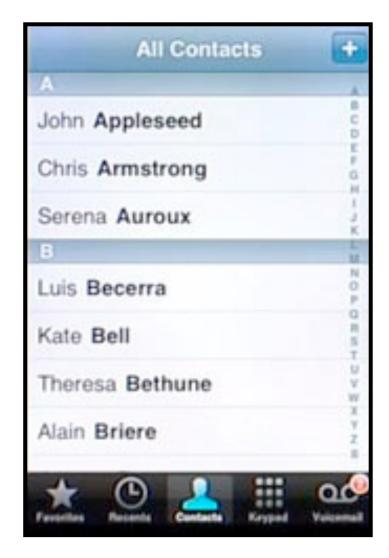

**UITableView** 

Controller

**UITableViewController** 

 The view can drive the relationship, asking things of the controller (Delegate Pattern)

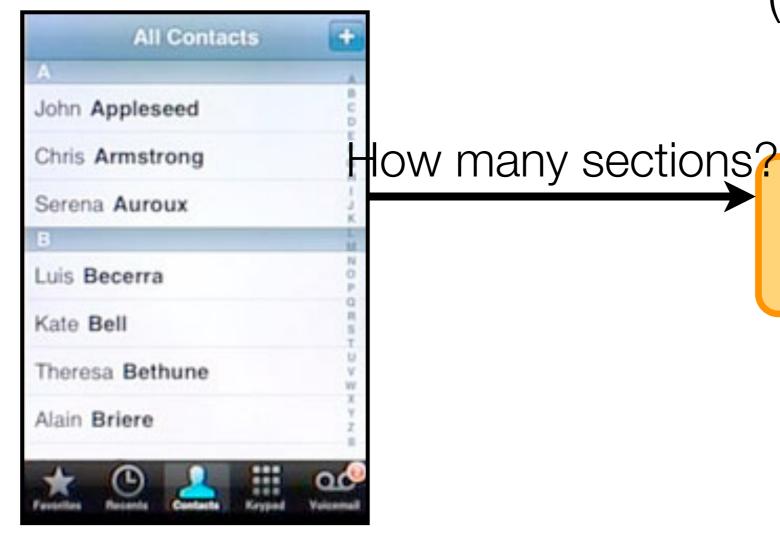

**UITableView** 

Controller

The View asks things of the controller

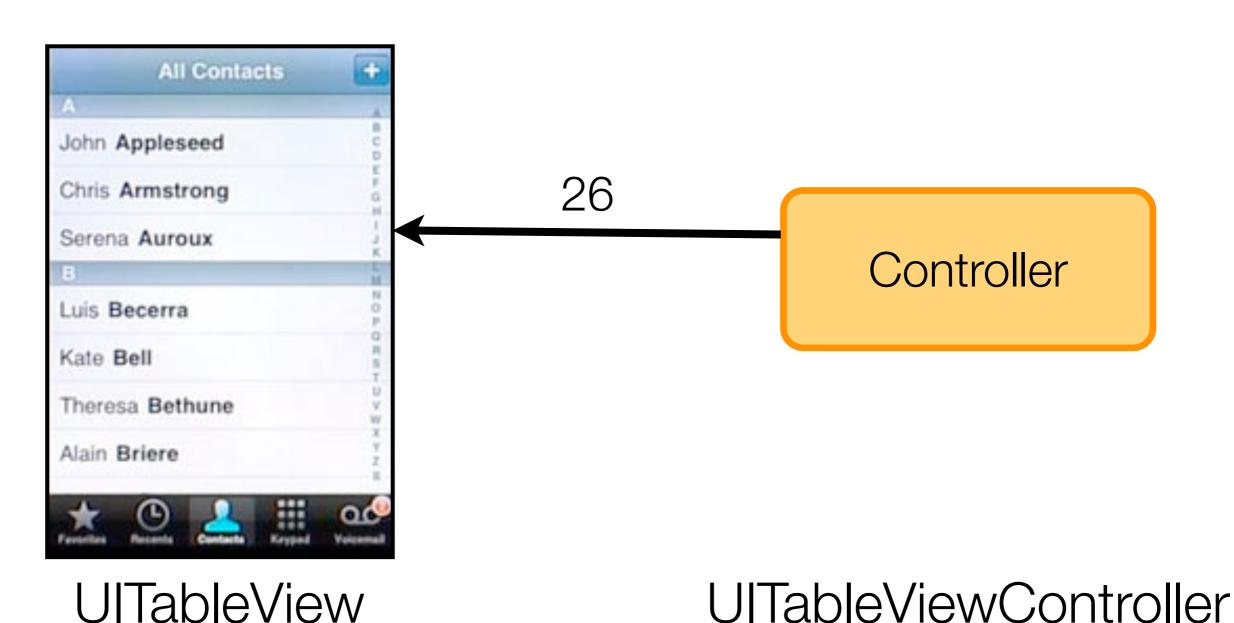

Tuesday, January 12, 2010

The View asks things of the controller

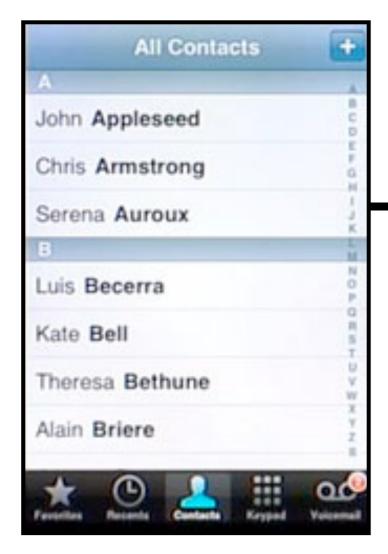

How many rows in section 1?

Controller

**UITableView** 

**UITableViewController** 

The View asks things of the controller

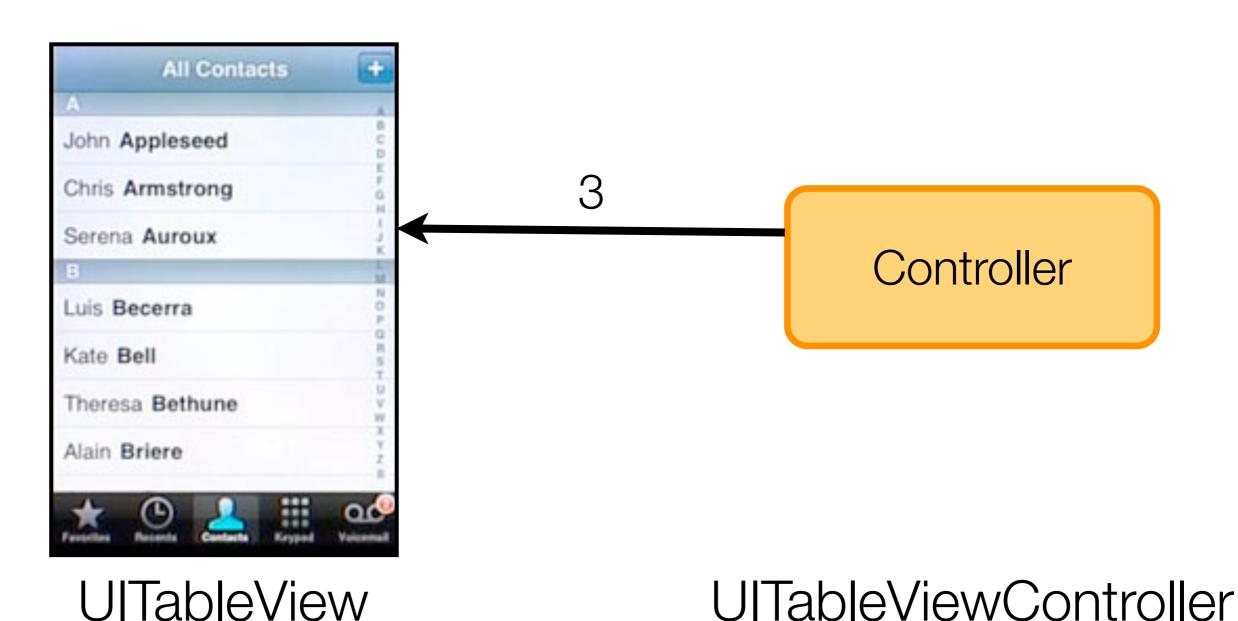

Tuesday, January 12, 2010

The View asks things of the controller

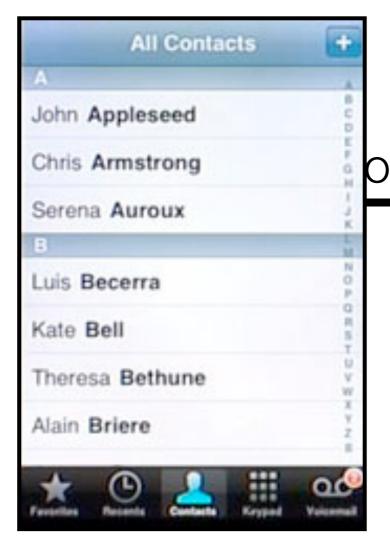

What is the cell object for row 1:1?

Controller

**UITableView** 

**UITableViewController** 

The View asks things of the controller

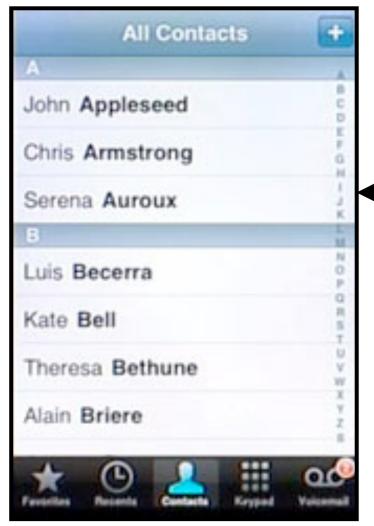

John Appleseed

Controller

**UITableView** 

**UITableViewController** 

## Or the controller can instruct the view

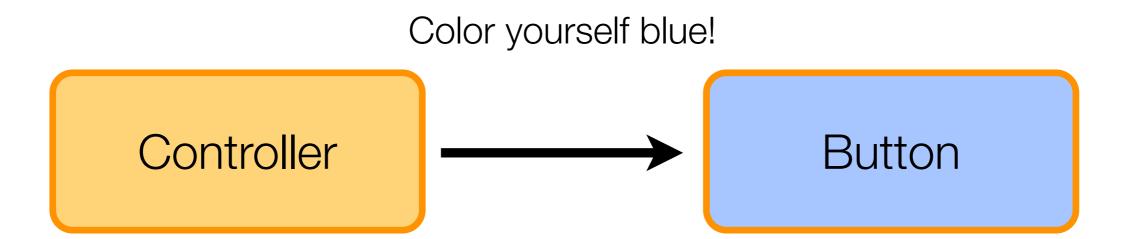

MyCustomController

**UIButton** 

# Three ways to organize this relationship

1. Use a pre-packaged view and just implement its delegate in the controller

Tables
Camera
Maps
Address Book
etc

# Three ways to organize this relationship

# 2. Have the controller programmatically construct a custom view

This can consist of a lot of pixel math

# Three ways to organize this relationship

3. Create a custom view in InterfaceBuilder and then drive it using the controller

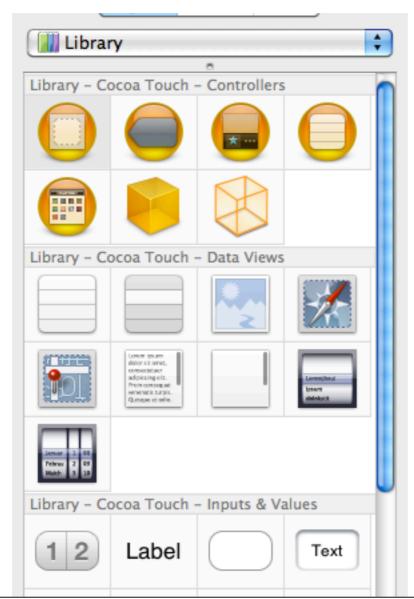

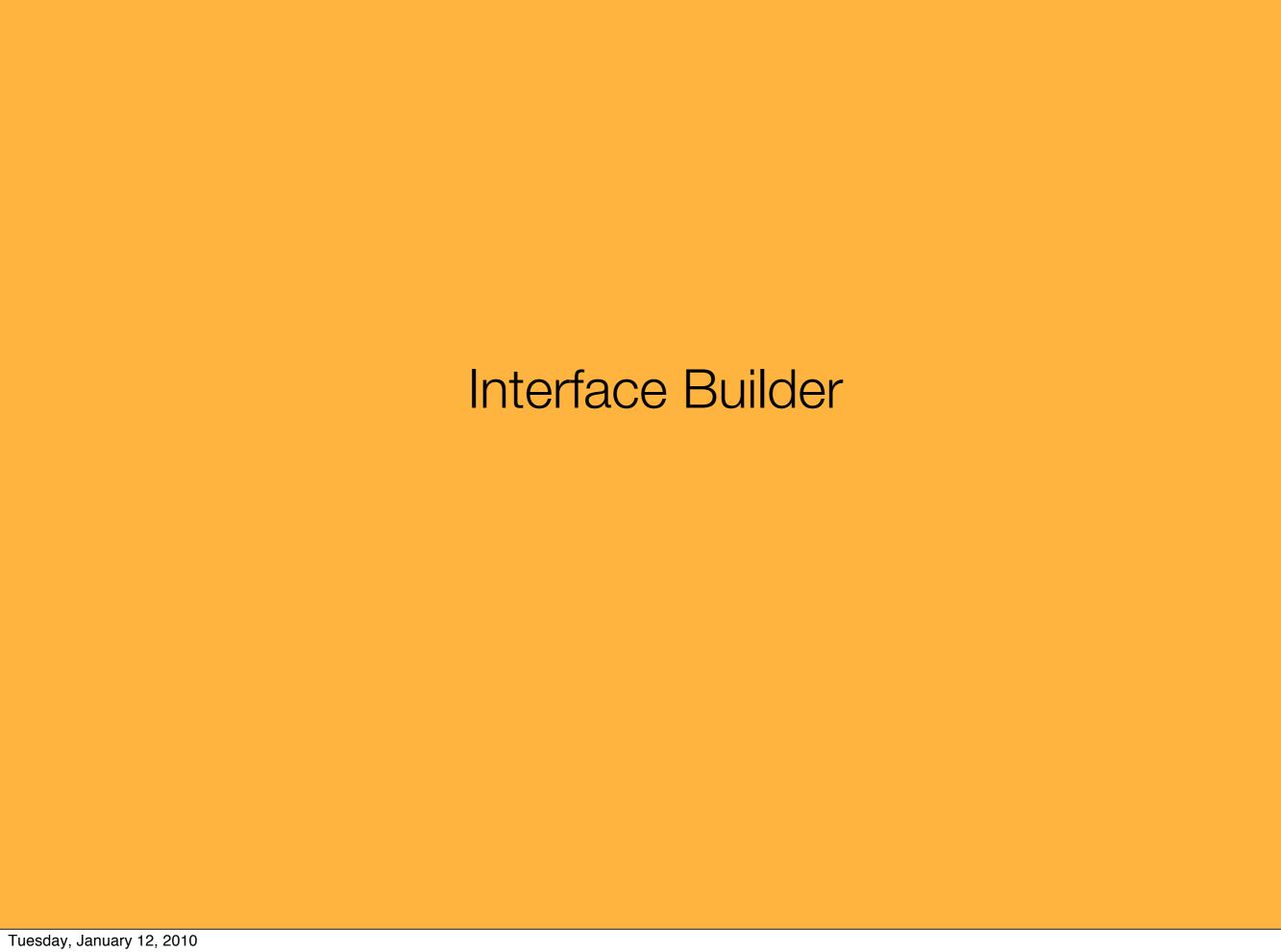

.xib

Interface Specification Your Code

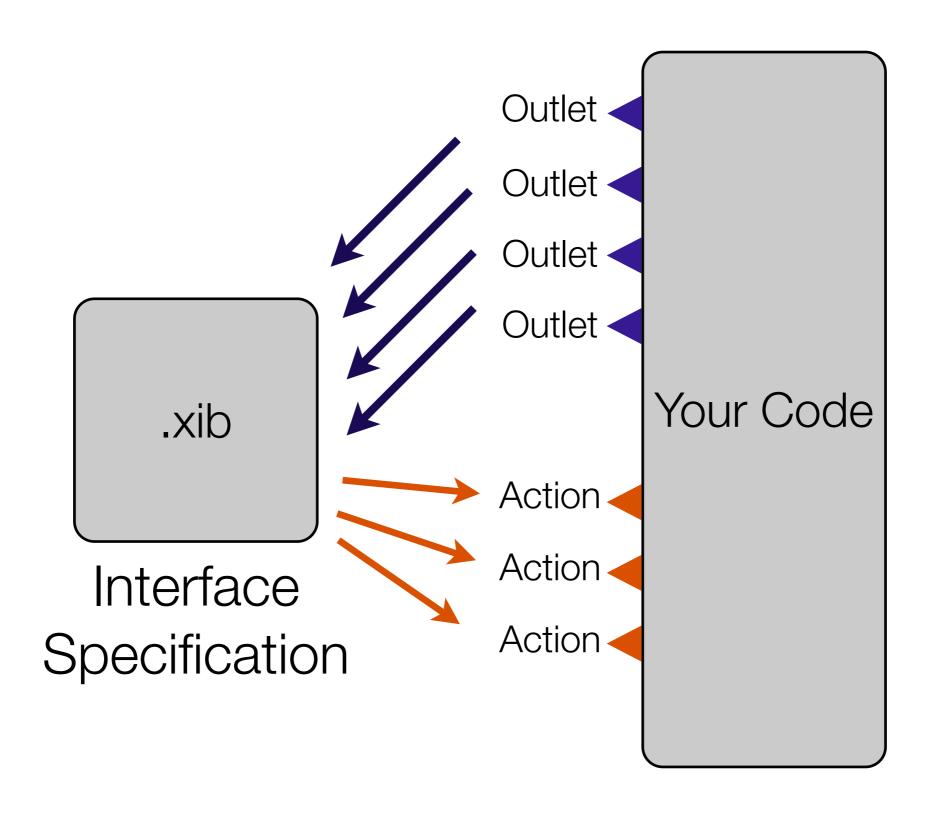

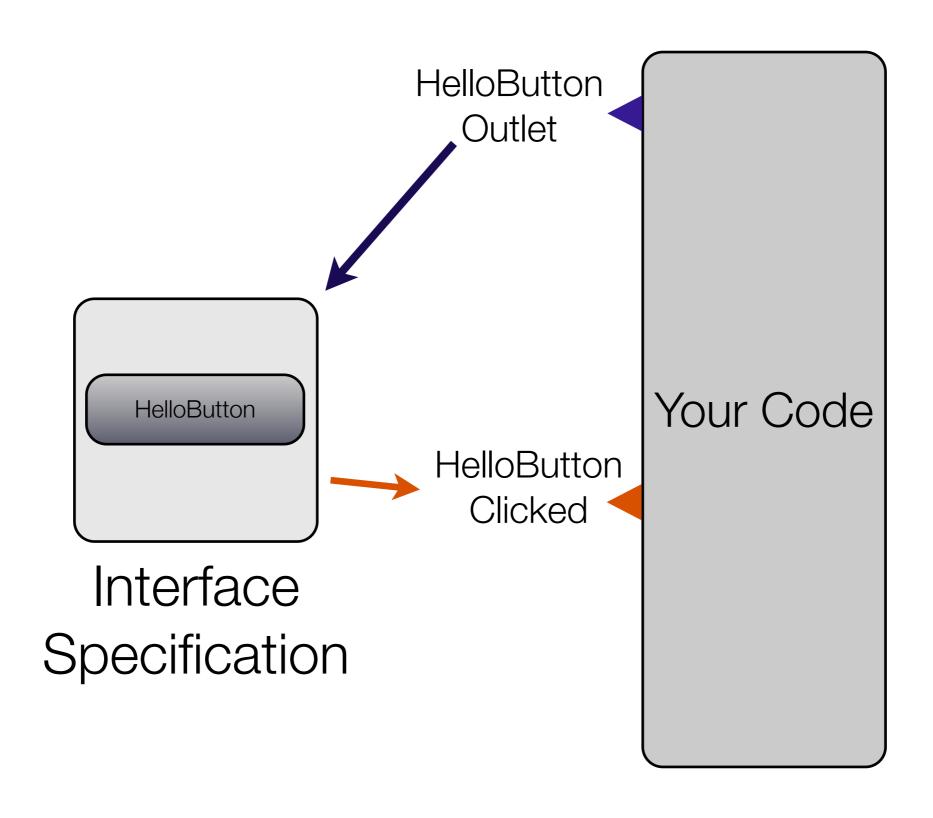

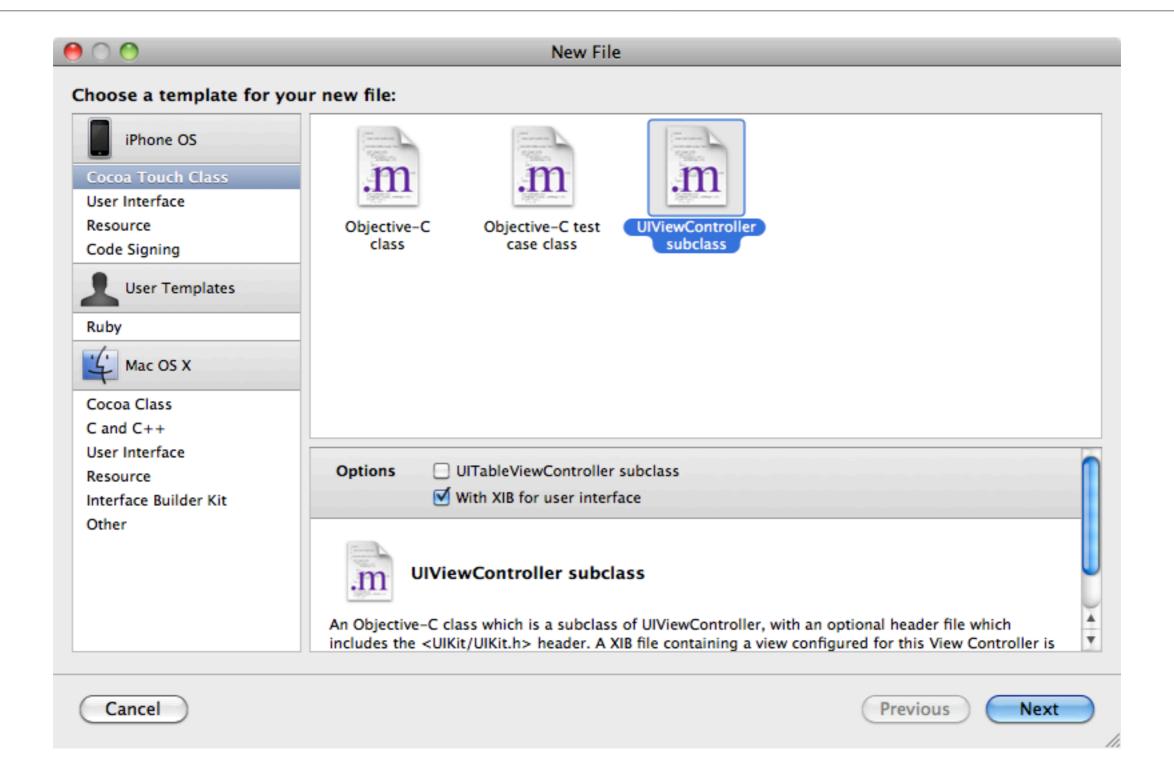

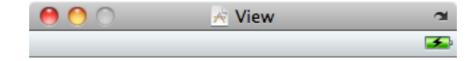

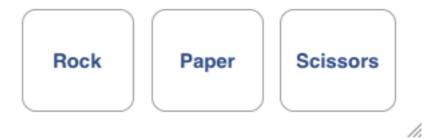

Now swap the Table View Controller you used before for the RPSGameViewController you just created

.h

```
@interface RPSGameViewController : UIViewController
 IBOutlet UIButton *rockButton;
 IBOutlet UIButton *paperButton;
 IBOutlet UIButton *scissorsButton;
 IBOutlet UILabel *responseLabel;
- (IBAction)rockClicked:(id)sender;
- (IBAction)paperClicked:(id)sender;
- (IBAction)scissorsClicked:(id)sender;
@end
```

In interface builder, wire them together

Then Run it

Why does the app crash when you click a button?

Debugging Tips

```
@implementation RPSGameViewController
- (IBAction)rockClicked:(id)sender {
}
- (IBAction)paperClicked:(id)sender {
}
- (IBAction)scissorsClicked:(id)sender {
}
```

...(implementation continues)...

```
- (IBAction)rockClicked:(id)sender {
  responseLabel.text = @"The strongest of foes!";
}
- (IBAction)paperClicked:(id)sender {
  responseLabel.text = @"Cunning and underrated!";
}
- (IBAction)scissorsClicked:(id)sender {
  responseLabel.text = @"Deadly and quick!";
}
```

...(implementation continues)...

Categories

One last Objective-C Feature

Categories provide a way to extend a class you did (or didn't!) write

Be careful -- overuse can get you into trouble

@interface NSString

@interface NSString(XMLSerialization)

-(NSData \*)toXML

@interface NSString(PigLatin)

-(NSString \*)toPigLatin

## **NSString+RPS.h**

```
@interface NSString(RPS)
-(B00L)rpsBeats:(NSString *)other;
@end
```

## NSString+RPS.m

```
-(B00L)rpsBeats:(NSString *)other {
  if (([self isEqualToString:@"rock"] && [other isEqualToString:@"scissors"]) ||
       ([self isEqualToString:@"scissors"] && [other isEqualToString:@"paper"]) ||
       ([self isEqualToString:@"paper"] && [other isEqualToString:@"rock"])) {
       return YES;
   }
  return NO;
}
```

## **Main App Delegate**

```
if ([@"paper" rpsBeats:@"rock"]) {
   NSLog(@"All is right in the world!");
}
```

#### Lab

Extend your program so it has three labels.

The first button click sets the first label, The second button click sets the second label,

And then the winner is declared in the third button click